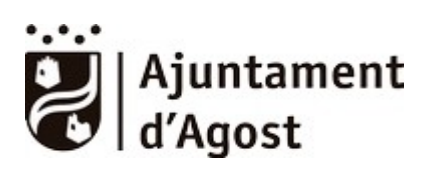

# **Guía FACe**

# Ayuntamiento de Agost

### **Indice**

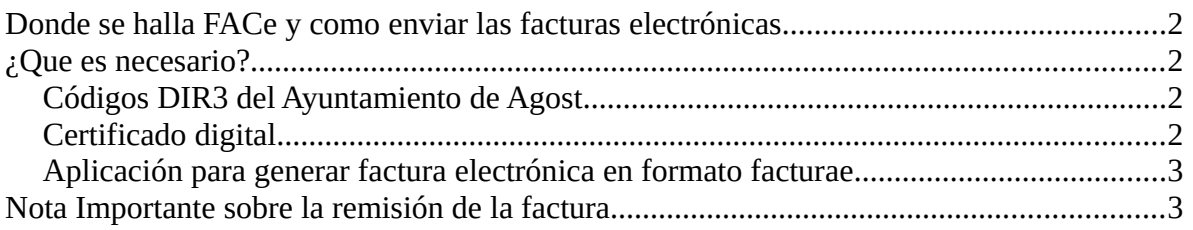

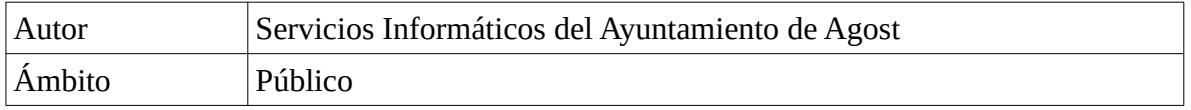

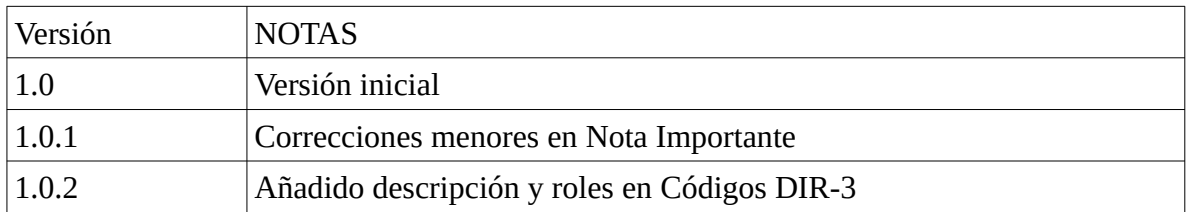

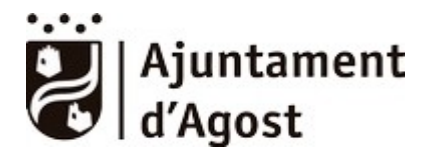

# <span id="page-1-3"></span>**Donde se halla FACe y como enviar las facturas electrónicas.**

El portal de face se halla en<https://face.gob.es/es> desde allí es posible remitir facturas y consultar las facturas remitidas. No es necesario el registro del proveedor en face para el envío de facturas desde el propio portal. Existe un manual sobre el portal FACe y lo que se puede hacer en él en la siguiente dirección:

<http://administracionelectronica.gob.es/PAe/FACE/manualproveedores>

El siguiente enlace contiene un resumen de los pasos a seguir para remitir una factura:

<https://administracionelectronica.gob.es/PAe/FACE/presentarfacturas>

## <span id="page-1-2"></span>**¿Que es necesario?**

#### <span id="page-1-1"></span>**Códigos DIR3 del Ayuntamiento de Agost**

Para el envío de facturas al Ayuntamiento de Agost son necesarios los siguientes códigos DIR3 asignados:

Código de Entidad: L01030020 – TESORERÍA (Rol: RECEPTOR) Órgano de Tramitación: L01030020 – TESORERÍA (Rol: PAGADOR) Oficina Contable: L01030020 – TESORERÍA (Rol: FISCAL)

Se utilizarán para consignar la Administración destinataria de la factura.

#### <span id="page-1-0"></span>**Certificado digital**

Es necesario certificado digital adecuado (de Persona Física si la factura es emitida por Autónomo o de Representante si es emitida por Persona Jurídica, por ejemplo una Sociedad Limitada) para la autenticación en el portal y para la firma de la factura a emitir.

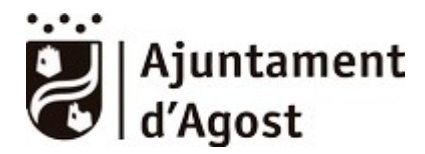

### <span id="page-2-1"></span>**Aplicación para generar factura electrónica en formato facturae**

La factura debe estar en formato facturae para lo cual es necesario una aplicación externa con la que generar la factura en dicho formato. Existen múltiples proveedores que facilitan este tipo de aplicaciones existe un listado en la web de face. El Ministerio de Industria pone a disposición del ciudadano una de forma gratuita (hay que tener en cuenta que dicha aplicación esta planteada para Autónomos y PYMES con un volumen bajo de facturación)

La información sobre la factura electrónica y el formato facturae se halla en la web:

<https://www.facturae.gob.es/Paginas/Index.aspx>

La aplicación Facturae que suministra el Ministerio de Industria de manera gratuita se puede encontrar en la dirección:

[https://www.facturae.gob.es/formato/Paginas/descarga-aplicacion](https://www.facturae.gob.es/formato/Paginas/descarga-aplicacion-escritorio.aspx)[escritorio.aspx](https://www.facturae.gob.es/formato/Paginas/descarga-aplicacion-escritorio.aspx)

allí están disponibles enlaces al [manual,](https://www.facturae.gob.es/formato/Documents/Gesti%C3%B3n%20de%20Facturaci%C3%B3n%20Electr%C3%B3nica%203.4/Guia_Rapida_Facturae_3_4.pdf) [guía rápida](https://www.facturae.gob.es/formato/Documents/Gesti%C3%B3n%20de%20Facturaci%C3%B3n%20Electr%C3%B3nica%203.4/Guia_Usuario_Facturae_3_4.pdf) y versiones de la aplicación para [Linux](http://www6.mityc.es/aplicaciones/facturae/facturae_3.4_linux.jar), [MacOS](http://www6.mityc.es/aplicaciones/facturae/Facturae3.4.Setup.pkg) y [Windows.](http://www6.mityc.es/aplicaciones/facturae/Facturae_3.4_Setup.exe) Hay que tener en cuenta que dicha aplicación se ha realizado sobre lenguaje Java por lo que es necesario tener instalada una maquina de Java en el Ordenador donde se vaya a instalar y utilizar.

Si se va a utilizar la aplicación de Facturae es muy recomendable perder cinco o diez minutos en leer el [manual](https://www.facturae.gob.es/formato/Documents/Gesti%C3%B3n%20de%20Facturaci%C3%B3n%20Electr%C3%B3nica%203.4/Guia_Rapida_Facturae_3_4.pdf) de la misma para evitar errores posteriores.

## <span id="page-2-0"></span>**Nota Importante sobre la remisión de la factura**

Con la aplicación Facturae puede generar la factura, firmarla, guardarla en formato .xsig y después remitirla a FACe a través del portal FACe. También es posible desde la propia aplicación enviarla directamente a FACe **pero para ello hay que rellenar la configuración de FACe en la aplicación Facturae y haber realizado el proceso de integración** (desde el portal [https://face.gob.es](https://face.gob.es/) – Gestión de certificados – Integración de proveedores) que se menciona en el manual de FACe (el primero que aparece en esta guía), en caso contrario no es posible enviar directamente la factura de la aplicación a FACe (se obtiene siempre un error) y no habrá otra opción que la de realizr el envío manualmente desde el portal [https://face.gob.es.](https://face.gob.es/)